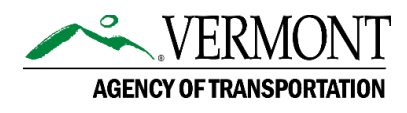

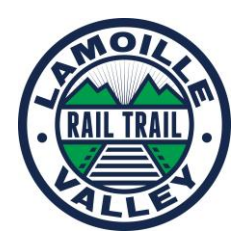

## **Using the LVRT Input Tool on a Mobile Device**

Please share your insights and ideas on the management, maintenance, operations, potential enhancements, important community connections, and/or economic development opportunities along the LVRT.

- 1. Click on the link for the LVRT Public Input Tool at <https://vtrans.vermont.gov/highway/local-projects/lvrt/management/input> or enter the website address in a browser [https://vhb.maps.arcgis.com/apps/CrowdsourceReporter/index.html?appid=2ac813d3a04d402](https://vhb.maps.arcgis.com/apps/CrowdsourceReporter/index.html?appid=2ac813d3a04d402aadbd7f57b648dd25) [aadbd7f57b648dd25](https://vhb.maps.arcgis.com/apps/CrowdsourceReporter/index.html?appid=2ac813d3a04d402aadbd7f57b648dd25). Please click proceed as a Guest.
- 2. A pop-up box will appear that provides a basic overview of how to use the platform.
- 3. Click the X to close the pop-up and view the map.

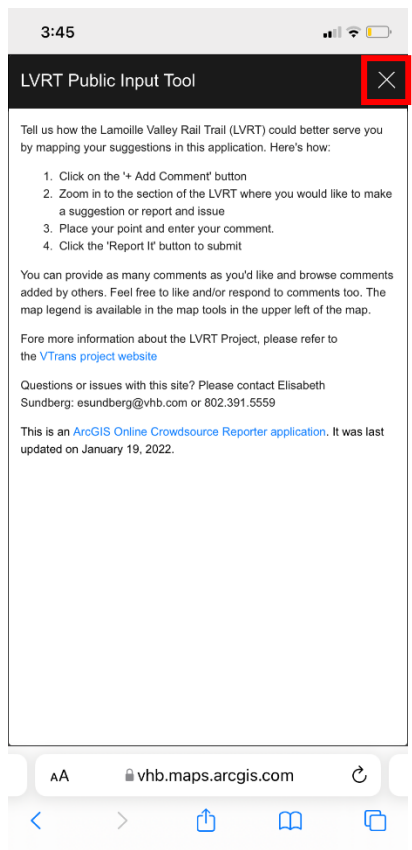

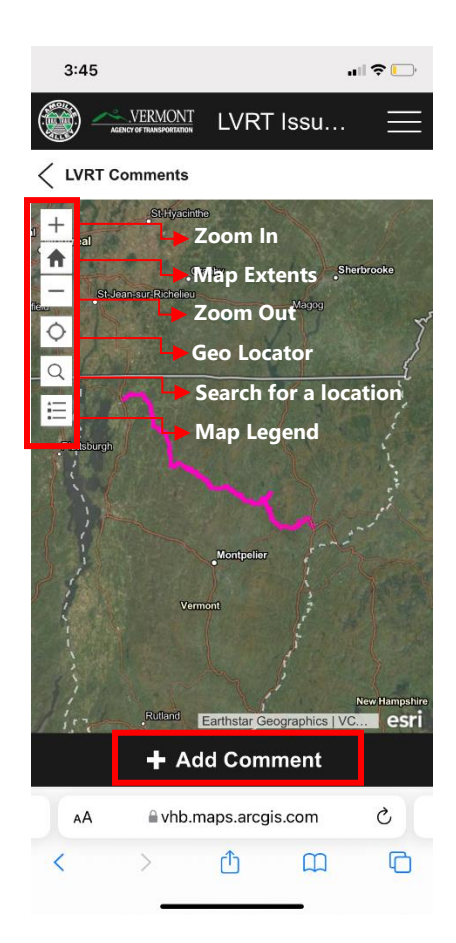

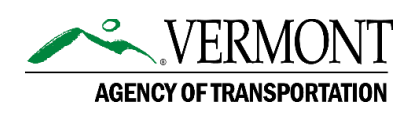

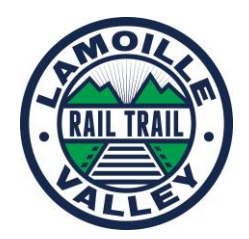

- 4. The icons on the left-hand side of the page will allow you to zoom in and out, revert back to the original map extents, zoom to your location (if you are using a GPS-enabled device), search an address, and view the map legend.
- 5. To add a comment about the LVRT, please select the "+ Add Comment" button.
- 6. Zoom to your desired location on the map and click to add a comment point or use the "Search Location" option to zoom to a specific address or intersection.

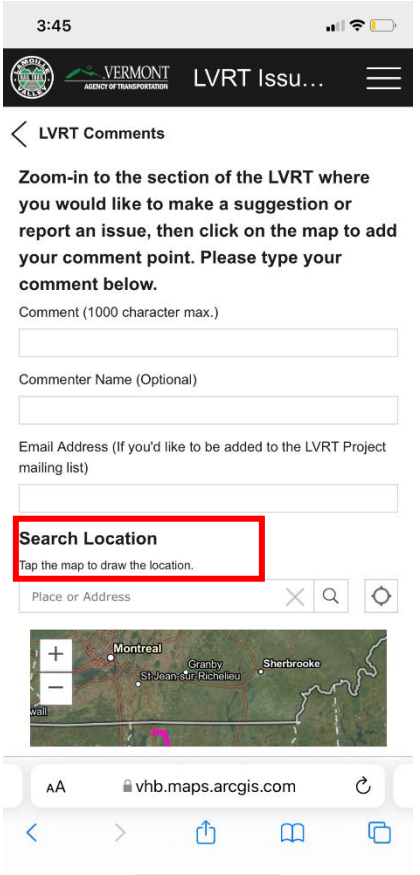

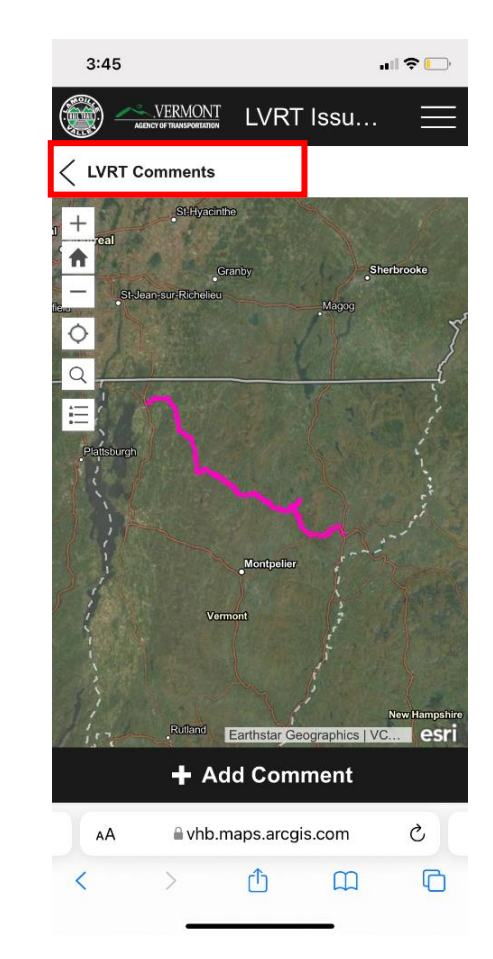

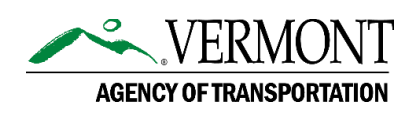

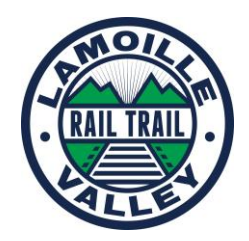

- 7. Type your comment and include your name and an email address if you would like to be added to the LVRT Project mailing list (name and email address are optional).
- 8. Explore comments added by others listed under the "+Add Comment" button. Selecting a comment from the list or clicking on a green point in the map will bring you to the comment details. Within the comment details, options to like the comment, review others' responses to the comment, and/or add your own response to the comment are available.

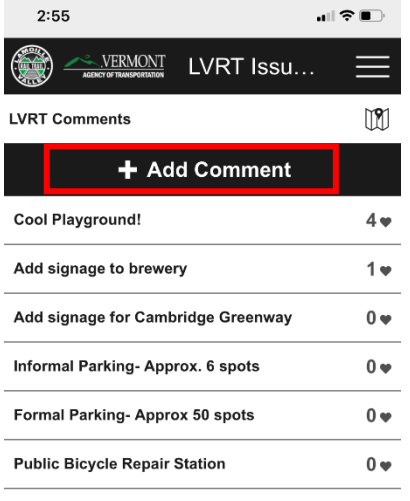

 $\hat{=}$  vhb.maps.arcgis.com

ᠿ

AÅ

 $\mathcal{P}$ 

 $\circ$ 

 $\mathbf m$ 

 $\mathbb{C}$ 

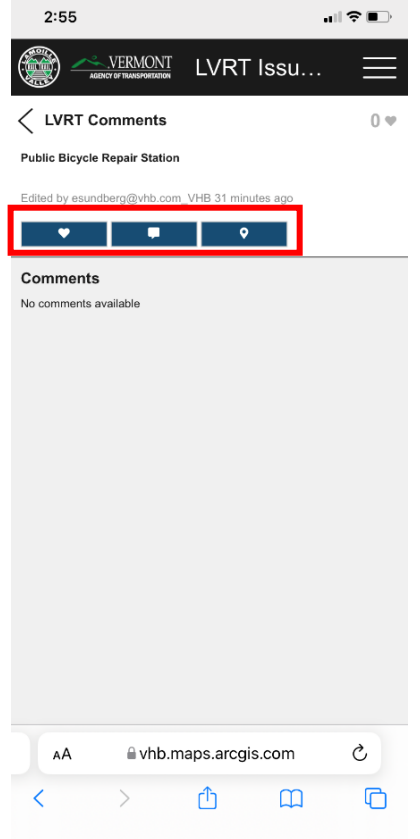

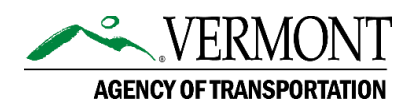

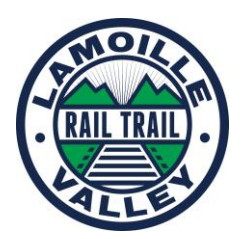

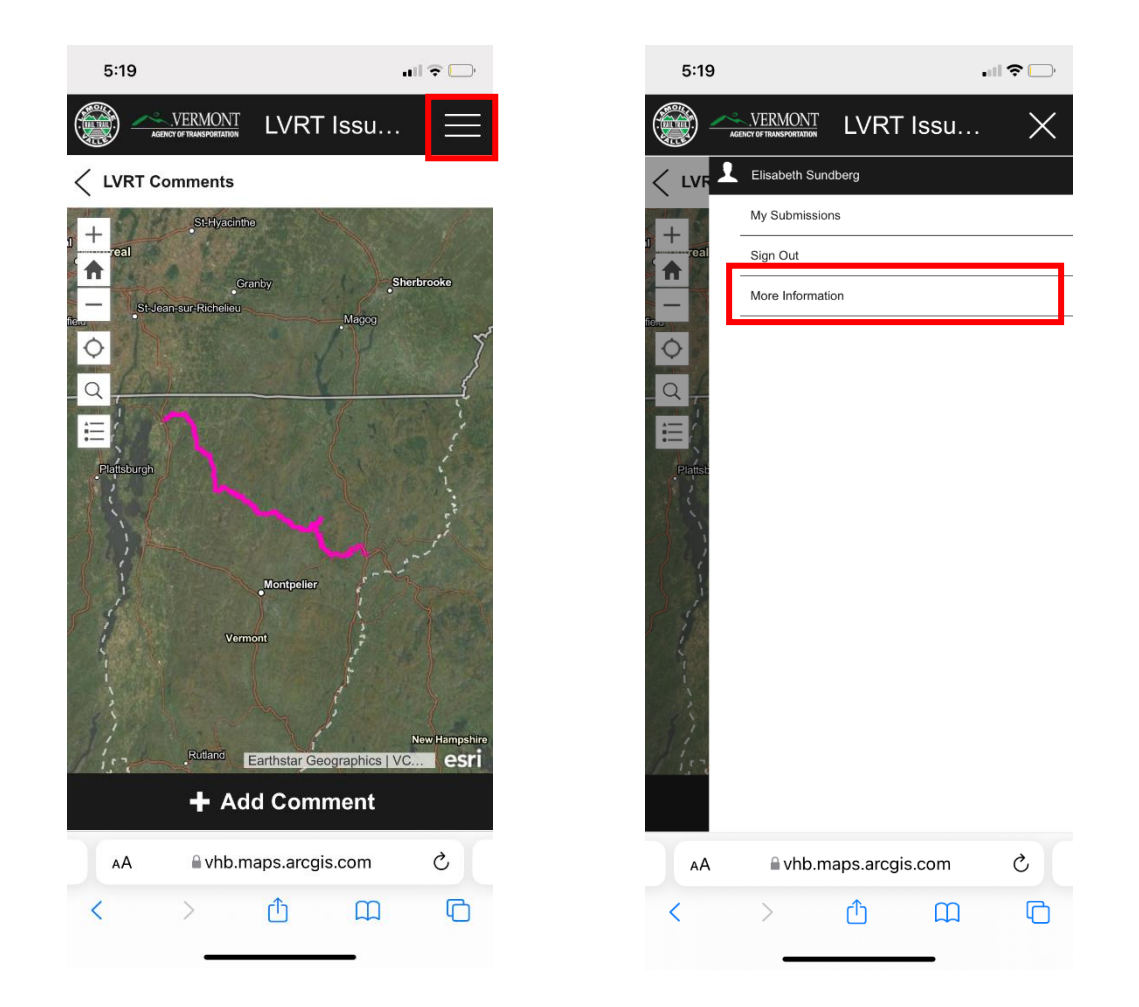

- 9. To review the site overview instructions, click the menu button (three horizontal lines) in the top corner and then click on "More Information".
- 10. If you have any other questions about the LVRT or how to use this tool, please contact Elisabeth Sundberg at **[esundberg@vhb.com](mailto:esundberg@vhb.com)** or (802) 391-5559.